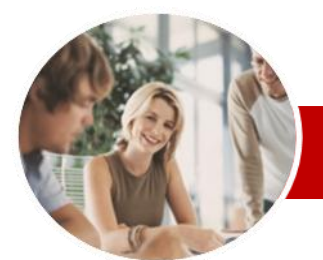

#### **INFOCUS COURSEWARE**

## **Module Series**

Microsoft Excel 2010

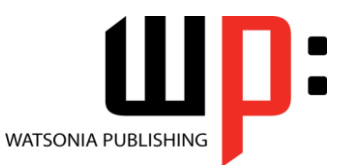

Module 1 (with Challenge Exercises)

ISBN: 978-1-921939-25-9 Order Code: INF1087

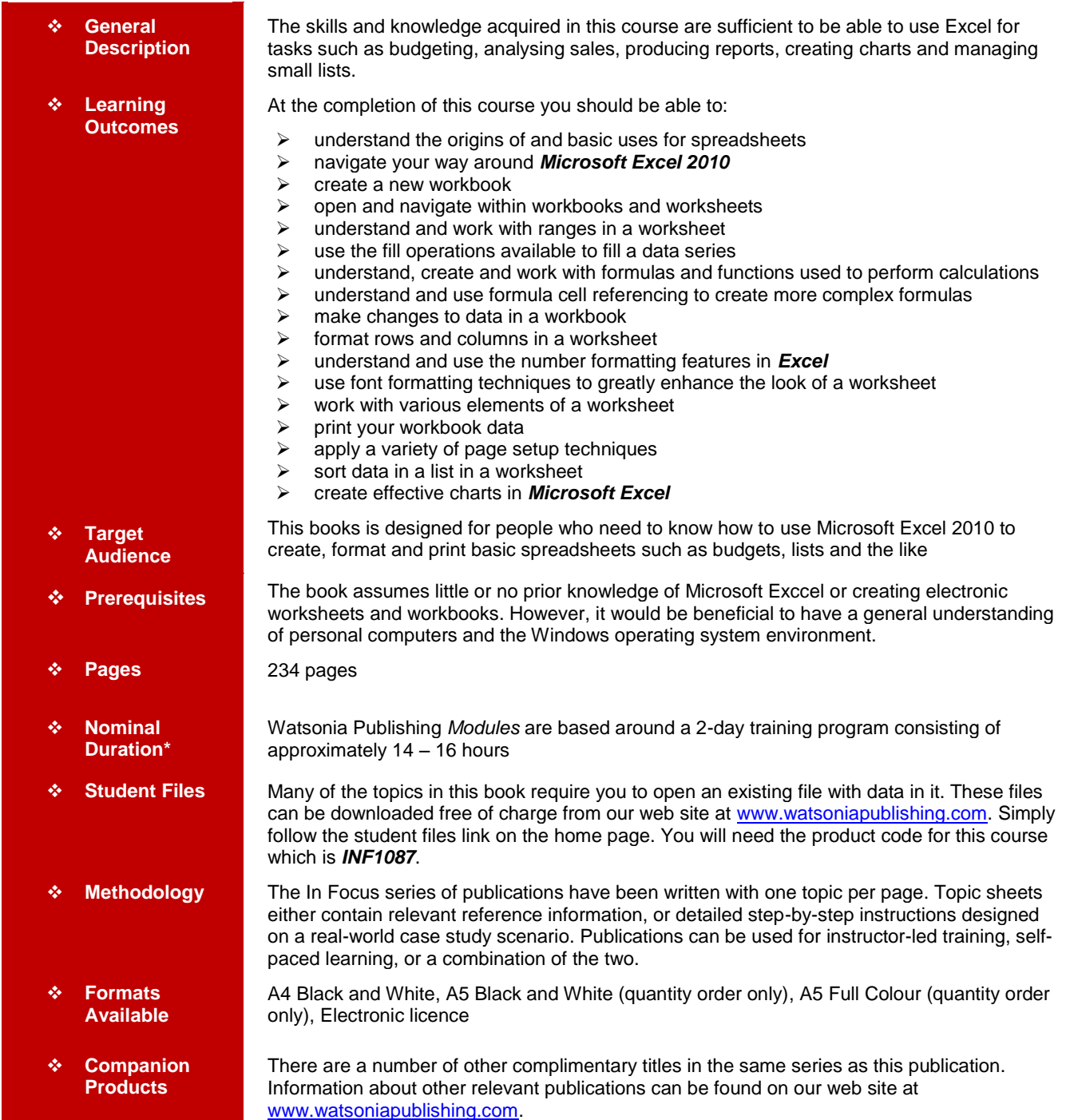

*\* Duration relates to study time only and does not include assessment time. Duration should be used as a guide only. Actual duration will vary depending upon the skills, knowledge, and aptitude of the participants. This information sheet was produced on Monday, August 29, 2011 and was accurate at the time of printing. Watsonia Publishing reserves its right to alter the content of the above courseware without notice.*

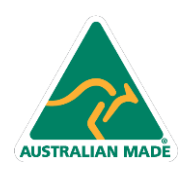

47 Greenaway Street Bulleen VIC 3105 Australia ABN 64 060 335 748

Phone: (+61) 3 9851 4000 Fax: (+61) 3 9851 4001 info@watsoniapublishing.com www.watsoniapublishing.com

# Product Information

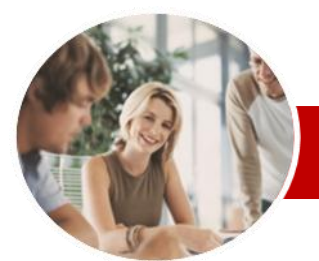

# Microsoft Excel 2010

# Module 1 (with Challenge Exercises)

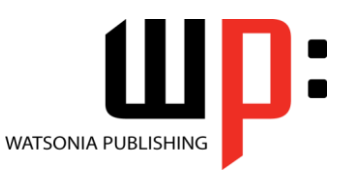

 **Row And Column Formatting**  $\checkmark$  Approximating Column Widths  $\checkmark$  Setting Precise Columns Widths  $\checkmark$  Setting The Default Column Width  $\checkmark$  Approximating Row Height Approximating Row Height  $\checkmark$  Setting Precise Row Heights  $\checkmark$  Hiding Rows And Columns Unhiding Rows And Columns

 $\checkmark$  Understanding Number Formatting Applying General Formatting Formatting As Currency  $\checkmark$  Formatting Percentages  $\checkmark$  Formatting As Fractions  $\checkmark$  Formatting As Dates

Using The Thousands Separator

 Understanding Font Formatting  $\checkmark$  Working With Live Preview

Growing And Shrinking Fonts

 **Working With A Worksheet** Understanding Worksheets Changing Worksheet Views Worksheet Zooming  $\checkmark$  Viewing The Formula Bar  $\checkmark$  Viewing The Gridlines Viewing The Ruler  $\checkmark$  Inserting Cells  $\checkmark$  Deleting Cells  $\checkmark$  Inserting Columns  $\checkmark$  Inserting Rows

 Deleting Rows And Columns  $\checkmark$  Switching Between Worksheets

 $\checkmark$  Printing An Entire Workbook  $\checkmark$  Specifying The Number Of Copies

 Practice Exercise **Printing**

 Understanding Printing Previewing Before You Print Selecting A Printer  $\checkmark$  Printing A Range

Product Information

#### **INFOCUS COURSEWARE**

## **Module Series**

#### ISBN: 978-1-921939-25-9 Order Code: INF1087

 Practice Exercise **Number Formatting**

 $\checkmark$  Practice Exercise **Font Formatting**

 Changing Fonts Changing Font Size

 Making Cells Bold  $\checkmark$  Italicising Text Underlining Text Changing Font Colours Changing Background Colours Using The Format Painter Practice Exercise

## **Contents**

#### **Spreadsheets**

- $\checkmark$  Understanding How Spreadsheets **Work**
- Understanding Spreadsheet **Characteristics**
- Understanding Spreadsheet Functionality
- $\checkmark$  The Appropriateness Of **Spreadsheets**
- $\checkmark$  Practice Exercise

#### **Getting To Know Microsoft Excel**

- $\checkmark$  Starting Microsoft Excel
- $\checkmark$  The Excel 2010 Screen
- $\checkmark$  How Microsoft Excel 2010 Works
- Using The Ribbon
- $\checkmark$  Using Ribbon Key Tips
- $\checkmark$  Minimising The Ribbon
- Understanding The Backstage View
- $\checkmark$  Accessing The Backstage View
- Using Short Cut Menus
- Understanding Dialog Boxes
- Launching Dialog Boxes
- Understanding The Quick Access Toolbar
- $\checkmark$  Adding Commands To The QAT
- $\checkmark$  Understanding The Status Bar
- $\checkmark$  Exiting Safely From Excel
- $\checkmark$  Practice Exercise

## **Creating A New Workbook**

- $\checkmark$  Understanding Workbooks
- Creating A New Workbook
- Typing Text
- $\checkmark$  Typing Numbers
- $\times$  Typing Dates
- $\checkmark$  Typing Formulas
- $\checkmark$  Saving A New Workbook
- $\checkmark$  Easy Formulas
- $\checkmark$  Checking The Spelling
- $\checkmark$  Making Basic Changes
- $\checkmark$  Printing A Worksheet
- $\checkmark$  Safely Closing A Workbook
- $\checkmark$  Practice Exercise

#### **Working With Workbooks**

- Opening An Existing Workbook
- $\checkmark$  Navigating A Workbook
- $\checkmark$  Navigating Using The Keyboard

47 Greenaway Street Bulleen VIC 3105 Australia

ABN 64 060 335 748

- Using Go To
- Understanding Data Editing
- Overwriting Cell Contents
- Editing Longer Cells
- $\checkmark$  Clearing Cells
- 

**AUSTRALIAN MADE** 

 $\checkmark$  Practice Exercise

#### **Selecting Ranges**

- Understanding Cells And Ranges
- $\checkmark$  Selecting Contiguous Ranges
- $\checkmark$  Selecting Non-Contiguous Ranges
- $\checkmark$  Using Special Selection
- **Techniques**
- $\checkmark$  Selecting Larger Ranges
- $\checkmark$  Selecting Rows
- Selecting Columns
- $\checkmark$  Practice Exercise

#### **Filling Data**

- Understanding Filling
- $\checkmark$  Filling A Series
- $\checkmark$  Filling A Growth Series
- Filling A Series Backwards
- $\checkmark$  Filling Using Options
- Creating A Custom Fill List
- $\checkmark$  Modifying A Custom Fill List
- $\checkmark$  Deleting A Custom Fill List
- Practice Exercise

#### **Formulas And Functions**

- Understanding Formulas
- $\checkmark$  Creating Formulas That Add
- $\checkmark$  Creating Formulas That Subtract
- $\checkmark$  Formulas That Multiply And Divide
- $\checkmark$  Understanding Functions
- Using The SUM Function To Add
- $\checkmark$  Summing Non-Contiguous Ranges
- Calculating An Average
- $\checkmark$  Finding A Maximum Value
- $\checkmark$  Finding A Minimum Value
- $\checkmark$  More Complex Formulas
- $\checkmark$  What If Formulas
- 
- $\checkmark$  Practice Exercise

#### **Formula Referencing**

- $\checkmark$  Absolute Versus Relative
- Referencing
- Relative Formulas
- $\checkmark$  Problems With Relative Formulas
- Creating Absolute References
- $\checkmark$  Creating Mixed References
- $\checkmark$  Practice Exercise

#### **Editing In A Workbook**  $\checkmark$  Understanding Data Editing

 Overwriting Cell Contents Editing Longer Cells  $\checkmark$  Editing Formulas Clearing Cells  $\checkmark$  Deleting Data In A Cell Using Undo And Redo  $\checkmark$  Practice Exercise

Phone: (+61) 3 9851 4000 Fax: (+61) 3 9851 4001 info@watsoniapublishing.com www.watsoniapublishing.com

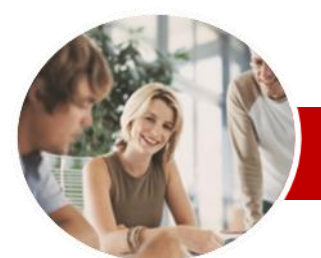

# Microsoft Excel 2010

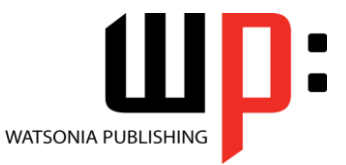

# Module 1 (with Challenge Exercises)

#### **INFOCUS COURSEWARE**

### **Module Series**

ISBN: 978-1-921939-25-9 Order Code: INF1087

- $\checkmark$  The Print Options  $\checkmark$  Practice Exercise
- 

## **Page Setup**

- Understanding Page Layout
- $\checkmark$  Using Built-In Margins
- $\checkmark$  Setting Custom Margins
- $\checkmark$  Changing Margins By Dragging
- $\checkmark$  Centring On A Page
- Changing Orientation
- $\checkmark$  Specifying The Paper Size
- $\checkmark$  Setting The Print Area
- $\checkmark$  Clearing The Print Area Inserting Page Breaks
- Using Page Break Preview
- $\checkmark$  Removing Page Breaks
- Setting A Background
- $\checkmark$  Clearing The Background
- $\checkmark$  Settings Rows As Repeating Print **Titles**
- $\checkmark$  Clearing Print Titles
- $\checkmark$  Printing Gridlines
- $\checkmark$  Printing Headings
- $\checkmark$  Scaling To A Percentage
- $\checkmark$  Fit To A Specific Number Of Pages
- $\checkmark$  Strategies For Printing Larger
- **Worksheets**
- $\checkmark$  Practice Exercise

#### **Sorting Data**

- $\checkmark$  Understanding Lists
- $\checkmark$  Performing An Alphabetical Sort
- $\checkmark$  Performing A Numerical Sort
- $\checkmark$  Sorting On More Than One
- **Column**
- Sorting Numbered Lists
- $\checkmark$  Sorting By Rows
- $\checkmark$  Practice Exercise

#### **Creating Charts**

- $\checkmark$  Understanding The Charting Process
- $\checkmark$  Choosing The Chart Type
- Creating A New Chart
- Working With An Embedded Chart
- $\checkmark$  Resizing A Chart
- $\checkmark$  Dragging A Chart
- Printing An Embedded Chart
- $\checkmark$  Creating A Chart Sheet
- $\checkmark$  Changing The Chart Type
- Changing The Chart Layout
- ← Changing The Chart Style
- $\checkmark$  Printing A Chart Sheet
- Embedding A Chart Into A **Worksheet**
- $\checkmark$  Deleting A Chart
- $\checkmark$  Practice Exercise

**Concluding Remarks**

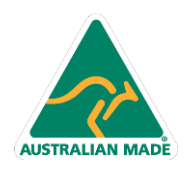

Phone: (+61) 3 9851 4000 Fax: (+61) 3 9851 4001 info@watsoniapublishing.com www.watsoniapublishing.com

# Product Information